# **EBP PGI OPEN LINE**

# **Modules : Gestion Commerciale & Comptabilité**

#### *Objectifs :*

- *Mettre à jour les stocks*
- *Créer des clients et des fournisseurs*
- *Créer, transférer et éditer des documents commerciaux*
- *Saisir des règlements émis et reçus*
- *Établir une relance client*
- *Imprimer les journaux des ventes et de banque*
- *Saisir des écritures comptables*
- *Établir la déclaration de TVA*
- *Établir un état de rapprochement*
- *Imprimer un compte et le tableau de bord*
- *Dématérialiser des documents et exporter des données vers Excel*
- *Réaliser un publipostage*

Vous effectuez une période de formation dans l'entreprise **LIVRES EN FÊTES**

#### *Présentation de la société*

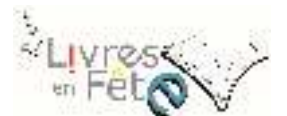

Créée en 1970, la Librairie LIVRES EN FÊTE est spécialisée dans la vente de livres, CD, DVD-ROM et Disques Blu-Ray.

Vous trouverez ci-dessous la fiche d'identité de cette entreprise.

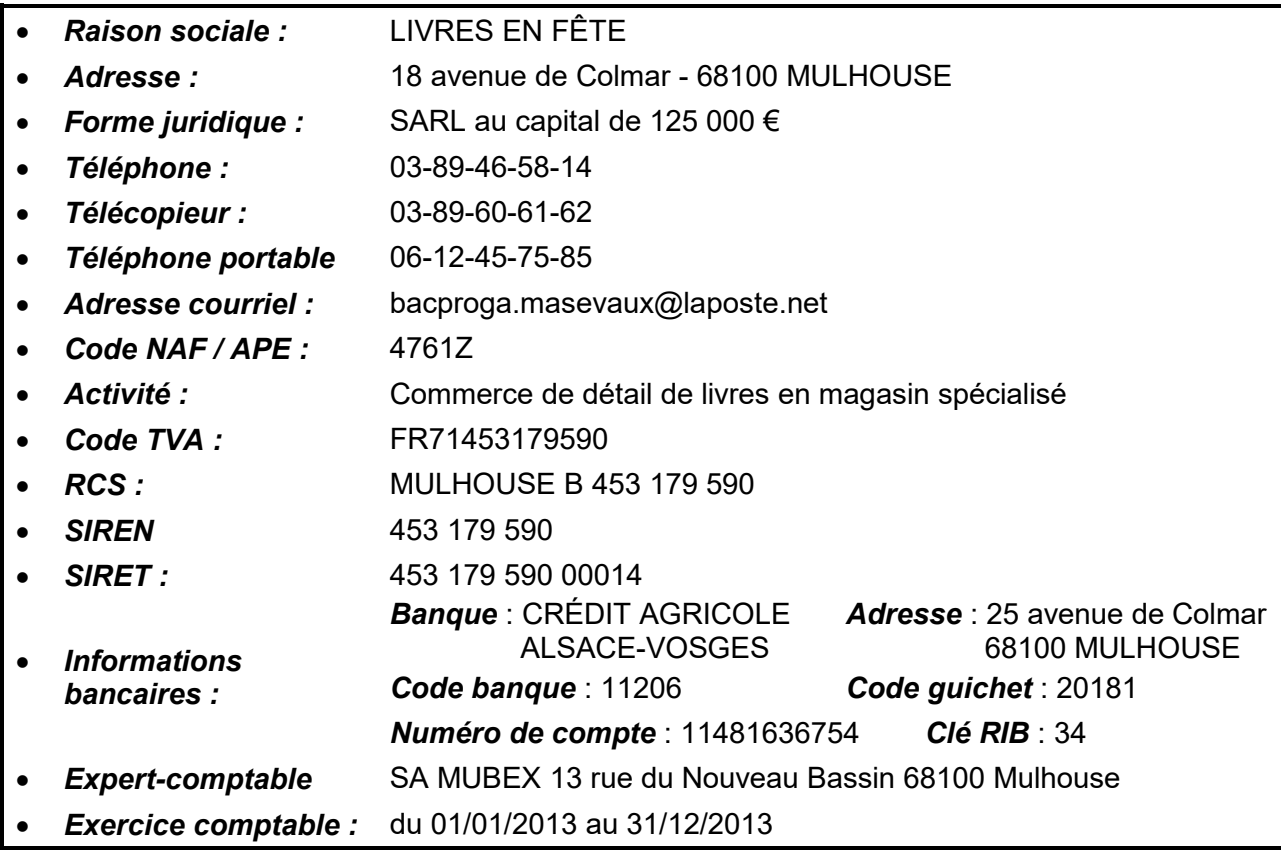

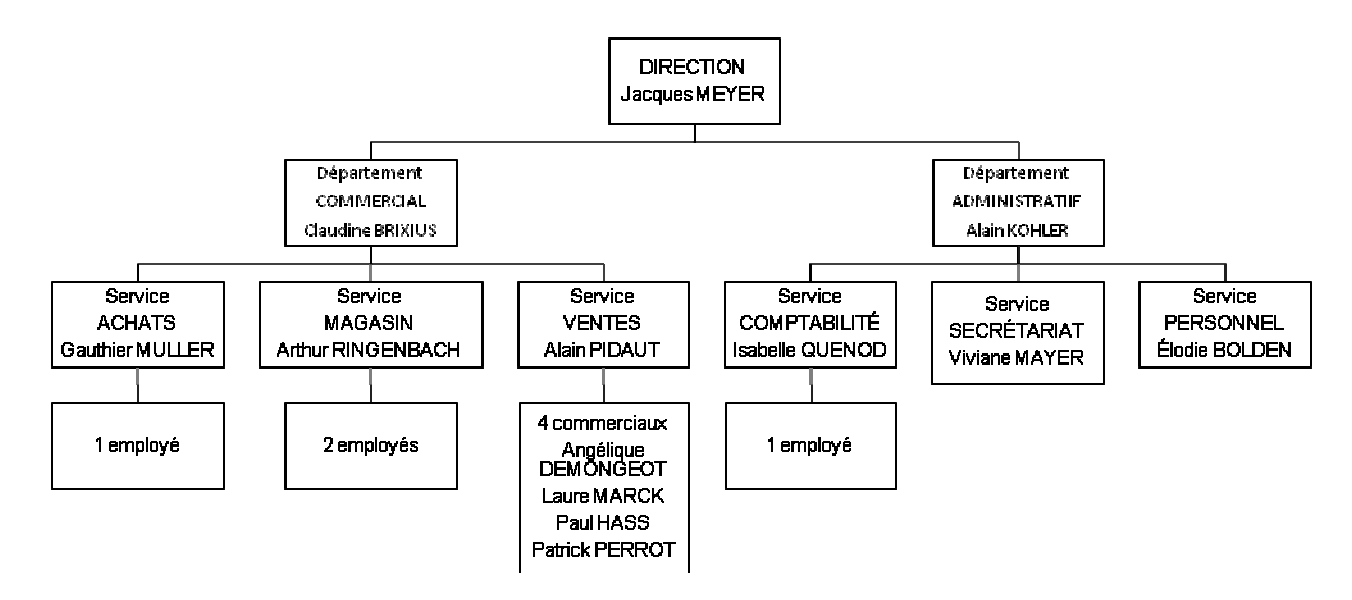

### *Les clients de la société*

Ce sont des entreprises, des comités d'entreprises, des lycées, des collèges ainsi que des particuliers qui viennent acheter directement à la librairie.

#### *L'organisation au sein de la librairie*

L'entreprise compte 16 employés sous les ordres d'un directeur. Ce faible effectif facilite une communication sans formalisme.

Le directeur et les responsables des différents départements disposent d'un bureau particulier. Chaque service occupe un bureau de type open-space où les différents postes de travail sont délimités par des plantes vertes.

Deux employés travaillent au magasin. Ils s'occupent des produits reçus des fournisseurs et de ceux à adresser aux clients.

Les commerciaux sillonnent les régions Alsace, Moselle et Franche-Comté pour présenter les produits aux clients.

Une salle de réunion a été aménagée près de l'accueil. Elle sert aux différentes réunions hebdomadaires qui ont lieu régulièrement le lundi matin.

#### *L'environnement numérique et les équipements informatiques :*

- 16 postes de travail en réseau avec accès à l'Internet et 6 ordinateurs portables équipés en WIFI,
- Les postes informatiques sont équipés entre autres d'une suite bureautique, d'un logiciel de retouche d'images et d'un logiciel de création de documents PDF,
- Trois imprimantes en réseau dont une équipée en WIFI,
- Un standard téléphonique, 10 postes téléphoniques fixes, un télécopieur et 4 téléphones portables pour les commerciaux.

#### *Informations complémentaires*

- *Informations bancaires :* 
	- Banque CRÉDIT AGRICOLE ALSACE-VOSGES
	- $\checkmark$  Compte 5121

#### *Impression des factures :*

Les factures seront validées avant d'être imprimées afin que le message « facture provisoire » n'apparaisse pas sur les documents.

#### *Modèles d'impression :*

Lors de l'impression des documents, utilisez les modèles dont le nom commence par Livres en Fête s'ils existent. Dans le cas contraire utilisez le modèle proposé.

#### *Options comptables :*

Dans les paramètres de la société, l'option méthode de transfert « automatique » a été activée afin de transférer automatiquement les factures dès validation dans le module « comptabilité ».

### **SAISIE DES STOCKS**

#### Nous sommes le **1 er février**.

Une partie des stocks des différents produits vendus dans la librairie a été saisie (27 articles). Vous êtes chargé(e) de reprendre les stocks des articles communiqués ci-dessous.

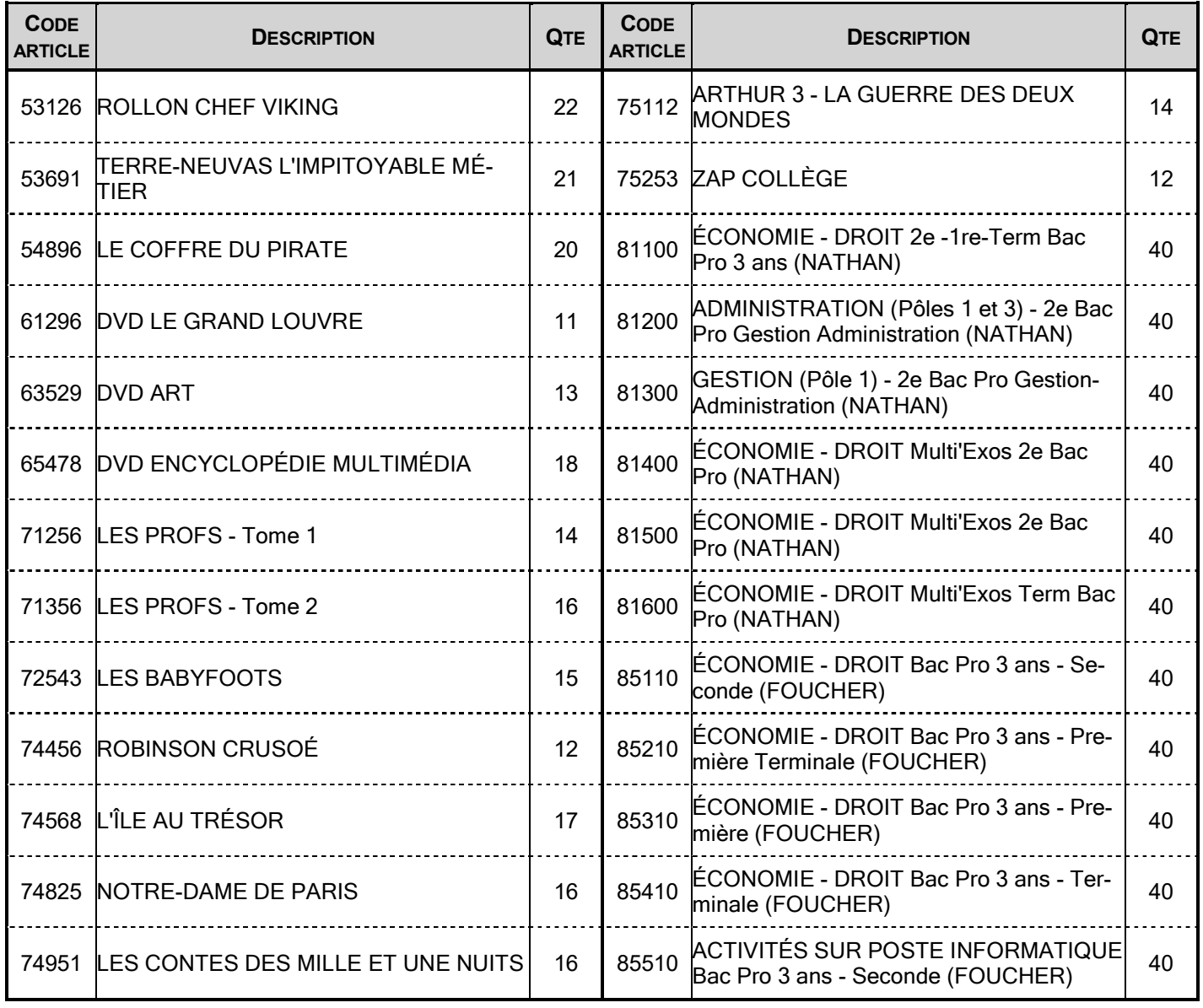

A la suite de votre saisie, vérifiez que les stocks réels ont bien été mis à jour dans le fichier articles.

# MISSION 2

#### **MISE A JOUR DES FICHIERS FOURNISSEURS ET CLIENTS**

#### Nous sommes le **1 er février**.

Créez les fiches concernant un nouveau client et un nouveau fournisseur.

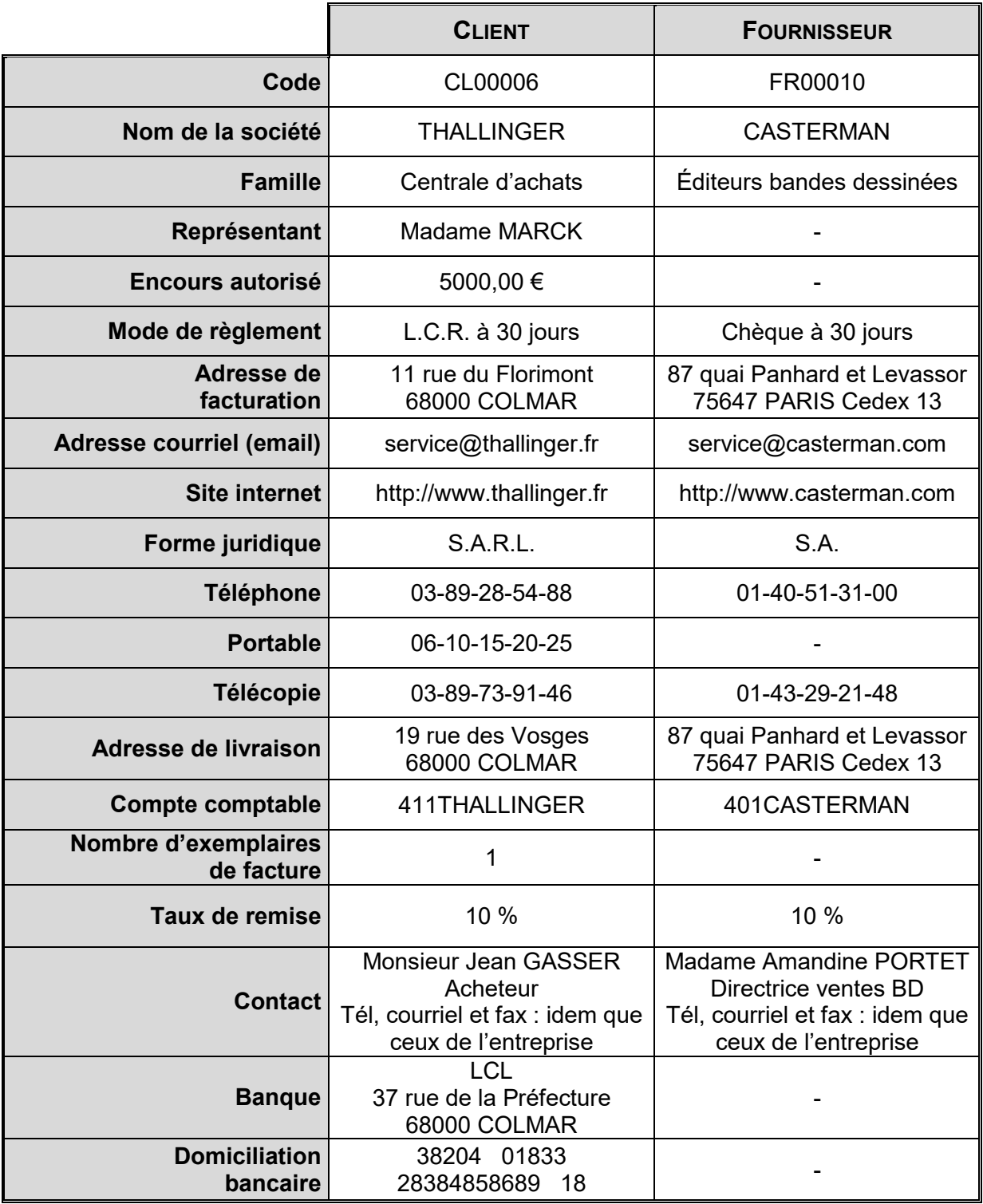

# MISSION 3

#### **CREATION DE DOCUMENTS COMMERCIAUX**

Mme BRIXIUS, responsable du département commercial, vous demande de traiter, à l'aide des **DOCUMENTS 1** et **2**, les opérations commerciales et d'imprimer tous les documents créés.

- a) le **4 février** : créez la commande Client reçue de BRAVET.
- b) le **5 février** : Le client BRAVET a téléphoné pour indiquer que sa commande devait être modifiée. En effet il ne veut que 10 Larousse des champignons. Modifiez la commande créée la veille et transférez-la en bon de livraison.
- c) le **5 février** : transférez le bon de livraison en facture et validez la facture après contrôle.

## **DOCUMENT 1**

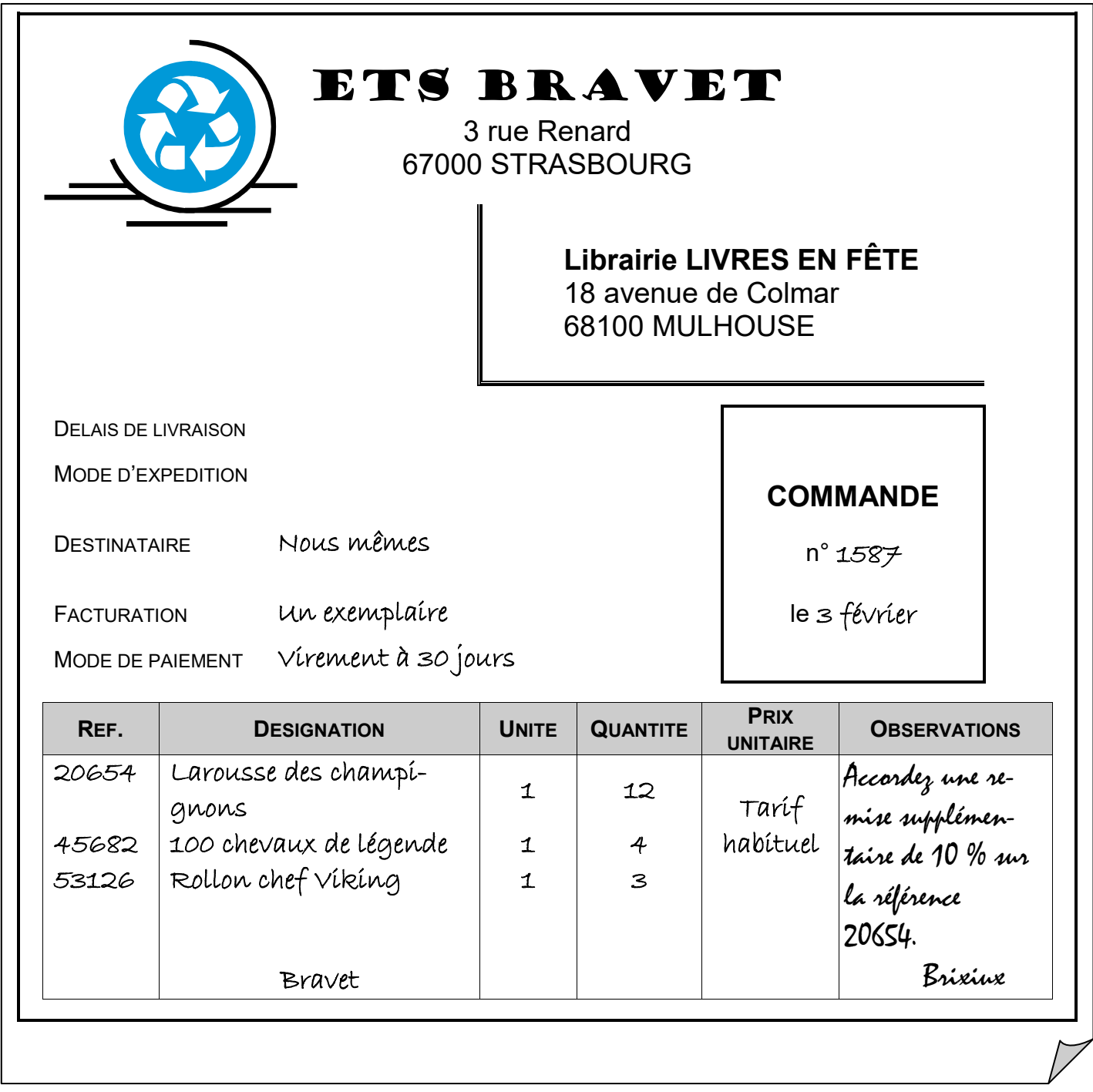

# **DOCUMENT 2**

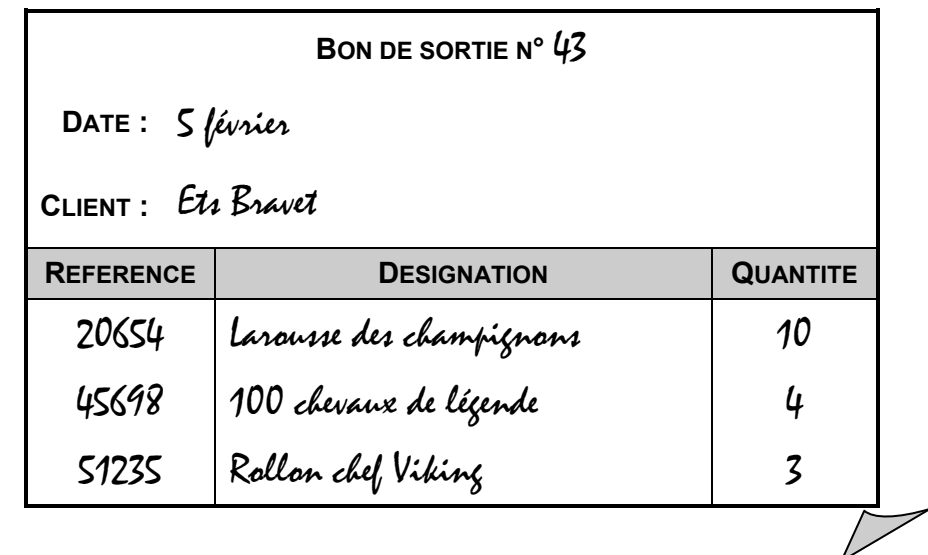

## MISSION 4

#### **CREATION DE DOCUMENTS COMMERCIAUX** (suite)

#### *Remarque : pour l'impression des documents, utilisez les documents proposés par défaut*

a) le **6 février** : Consultez le stock de l'article Larousse de Champignons.

Combien d'articles reste-t-il en stock ?

Faut-il passer commande ? Si oui, pourquoi ?

Combien d'articles doit-on commander ?

- b) Créez la commande Fournisseur LAROUSSE à partir de la demande d'achat (**DOCU-MENT 3**).
- c) le **12 février** : Les articles commandés viennent d'être livrés. Transférez la commande de LAROUSSE du 6 février en bon de réception
- d) le **13 février** : Nous avons reçu la facture concernant à la livraison de la veille. Transférez le bon de réception du 12 février afin d'obtenir la facture puis validez le document obtenu.

## **DOCUMENT 3**

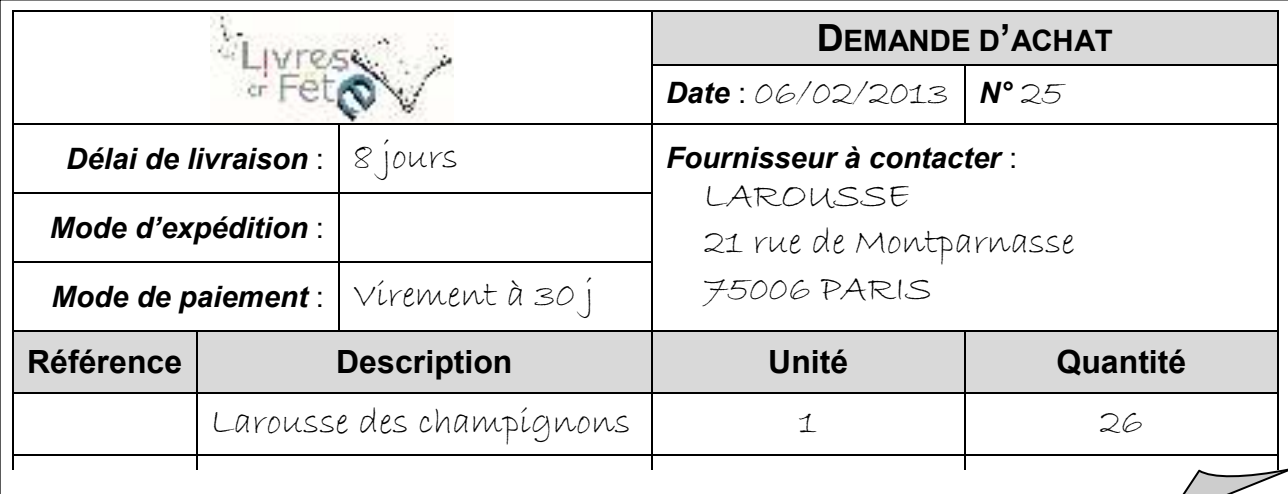

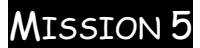

#### **CREATION DE DOCUMENTS COMMERCIAUX** (suite)

- a) le **20 février** : Vous avez reçu un courriel de notre client WALTER (**DOCUMENT 4**). Toutes les marchandises sont en stock. Elles seront expédiées aujourd'hui. Créez le bon de livraison destiné au client
- b) le **21 février** : Le client WALTER a téléphoné pour compléter la commande qu'il a passé hier. Il désire commander 3 Paroles de l'ombre. Créez le bon de livraison à envoyer au client (document 5).
- c) le **21 février** : créez une seule facture à partir des deux BL des 20 et 21 février et en ajoutant 10 € de frais de port, puis validez la facture après contrôle.

## **DOCUMENT 4**

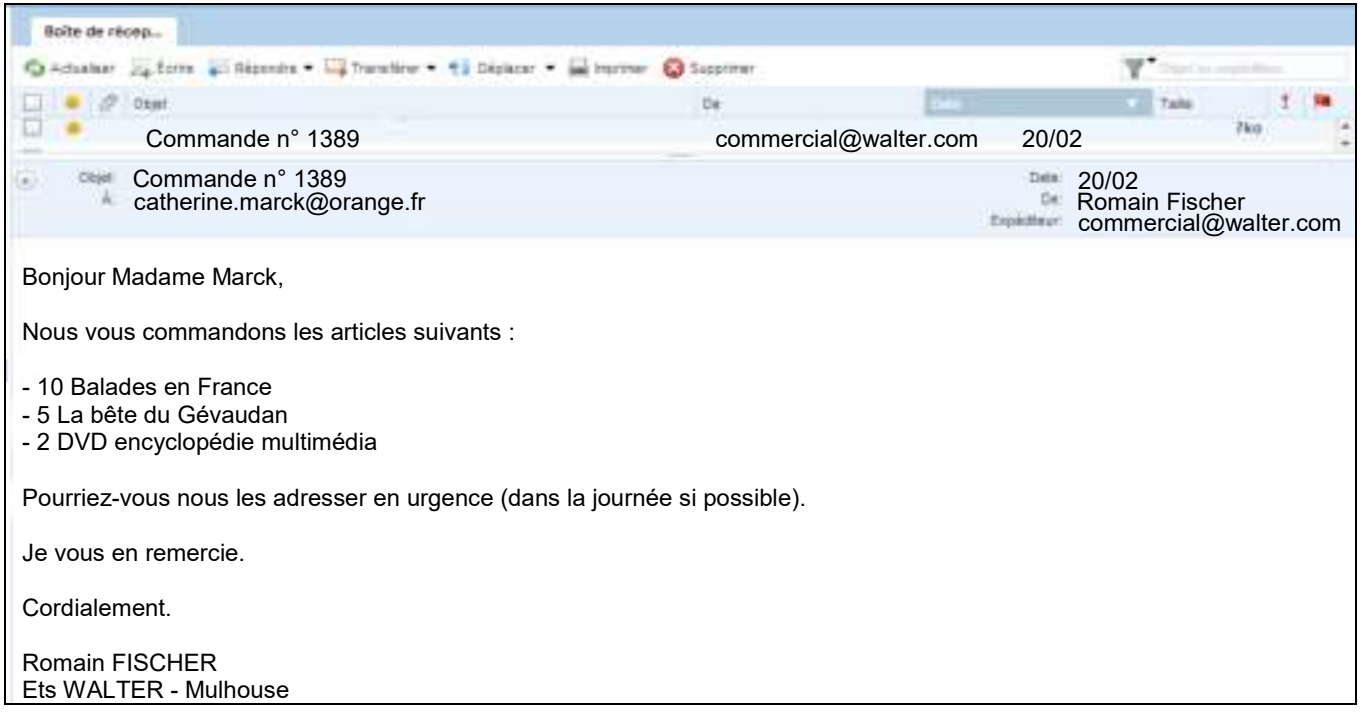

## MISSION 6

#### **SAISIE DES REGLEMENTS ET RELANCE CLIENTS**

Isabelle QUENOD, comptable de l'entreprise, vous demande de saisir les règlements reçus et émis (choisir « comptabilisation en tant que règlement pour transférer automatiquement les règlements en comptabilité) puis d'effectuer le lettrage des comptes clients et fournisseurs.

- a) le **14 mar**s : enregistrez et validez le règlement envoyé par virement n°4453 au fournisseur LAROUSSE.
- b) le **20 mars**, vous êtes chargé de vérifier si les clients ont bien réglé leurs factures. Imprimez l'échéancier par client et envoyez les relances nécessaires
- c) le **25 mars** : enregistrez et validez le règlement reçu du client WALTER.

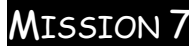

#### **GENERATION AUTOMATIQUE DES JOURNAUX DES VENTES ET DE BANQUE**

La comptable souhaite obtenir l'impression des journaux des ventes et de banque.

- a) Imprimez le journal des ventes du mois de février généré automatiquement par le PGI dans le module comptabilité.
- b) Imprimez le journal de banque pour le mois de mars.

## MISSION 8

## **DECLARATION DE TVA**

La comptable souhaite établir automatiquement avec le PGI, la déclaration de TVA.

- a) Saisissez la reprise de la balance au 31 janvier dans le journal des OD (**DOCUMENT 5**).
- b) Imprimez le journal des OD du mois de janvier.
- c) Établissez et imprimez la déclaration de TVA du mois de janvier (modèle CA3).

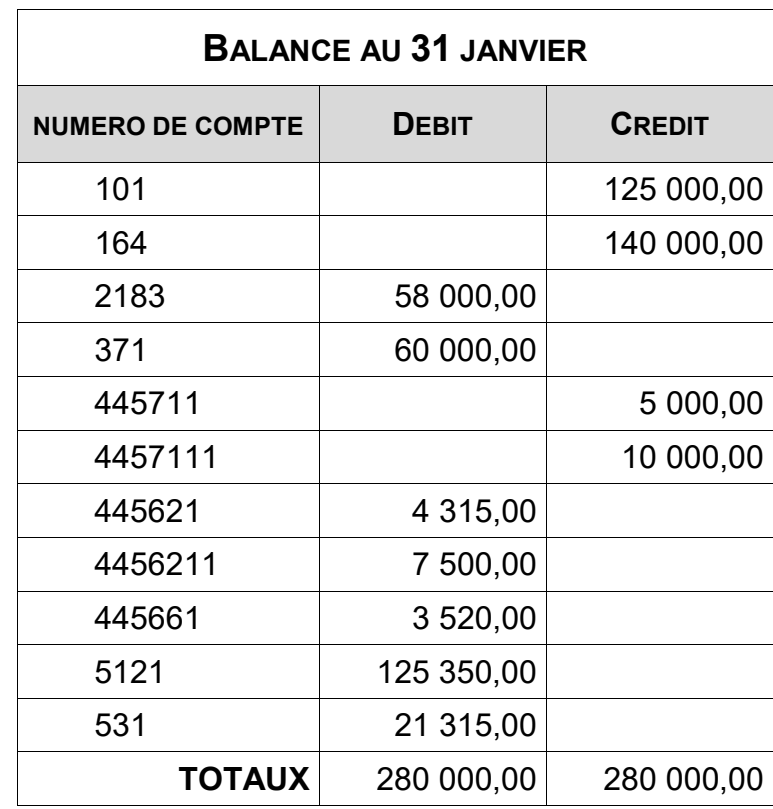

## **DOCUMENT 5**

## **ÉTABLISSEMENT DE L'ETAT DE RAPPROCHEMENT BANCAIRE ET CONSULTATION DU TABLEAU DE BORD**

Le **2 avril**, le comptable souhaite obtenir un état de la trésorerie. Il vous est demandé de vérifier le compte banque avec l'extrait du relevé de banque (voir **DOCUMENT 6**).

- a) Établissez l'état de rapprochement bancaire en date du 31 mars (module comptabilité)
- b) Imprimez l'état de rapprochement bancaire
- c) Imprimez le compte banque ainsi que le tableau de bord

# **DOCUMENT 6**

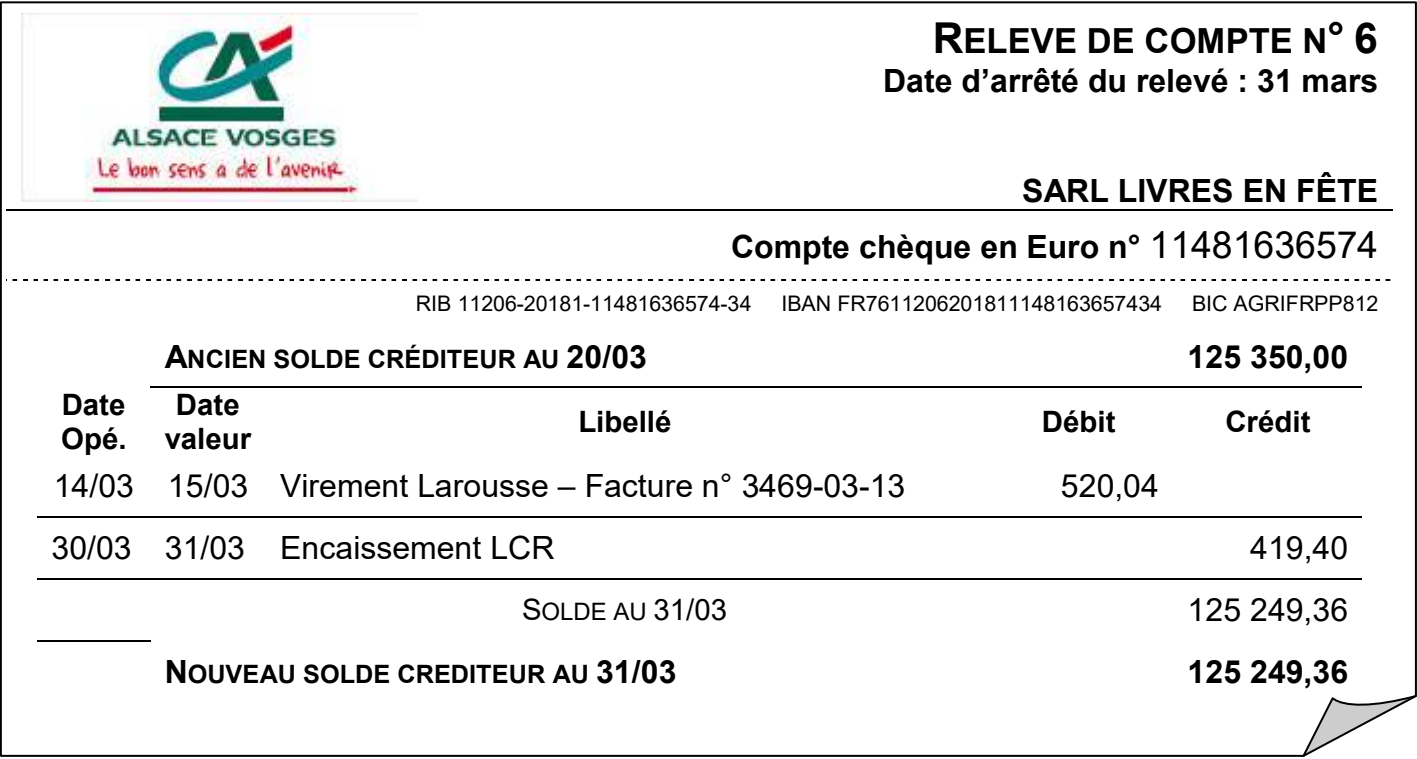

# MISSION 10

#### **DEMATERIALISATION DES DOCUMENTS COMMERCIAUX**

A la suite de la relance client envoyée, votre client BRAVET vous demande de lui transmettre une copie de la facture par mail.

- a) Générez un fichier au format PDF de la facture impayée.
- b) Rédigez et envoyez un message électronique à l'adresse qui vous sera communiquée par votre comptable.

## MISSION 11

#### **EXPORTATION DE DONNEES**

Le responsable du service Ventes souhaite exploiter la liste des clients dans le tableur Excel.

- a) Imprimez la liste des clients en créant une vue comprenant :
	- le code du client,
	- le nom du client,
	- l'adresse complète de facturation (rue, code postal, ville),
	- le nom du contact (facturation)
	- le numéro de téléphone,
	- l'email (facturation).

Créez cette nouvelle vue à partir de la vue Défaut (système).

Classez les clients dans l'ordre alphabétique

Cette vue sera sauvegardée sous le nom Clients - Mission 10.

b) Exportez cette vue au format Excel 2007 et enregistrez le fichier correspondant.

## MISSION 12

#### **PUBLIPOSTAGE**

A partir de l'assistant de publipostage (menu "opérations"), Alain PIDAUT vous demande de préparer des courriers à envoyer à tous les clients pour les informer d'une période promotionnelle. Utilisez le modèle le plus adapté et modifiez-le.